## Title

#### [Rich](https://hpc.unt.edu/tutorials)

#### Last updated: 11 August, 2020

## **Contents**

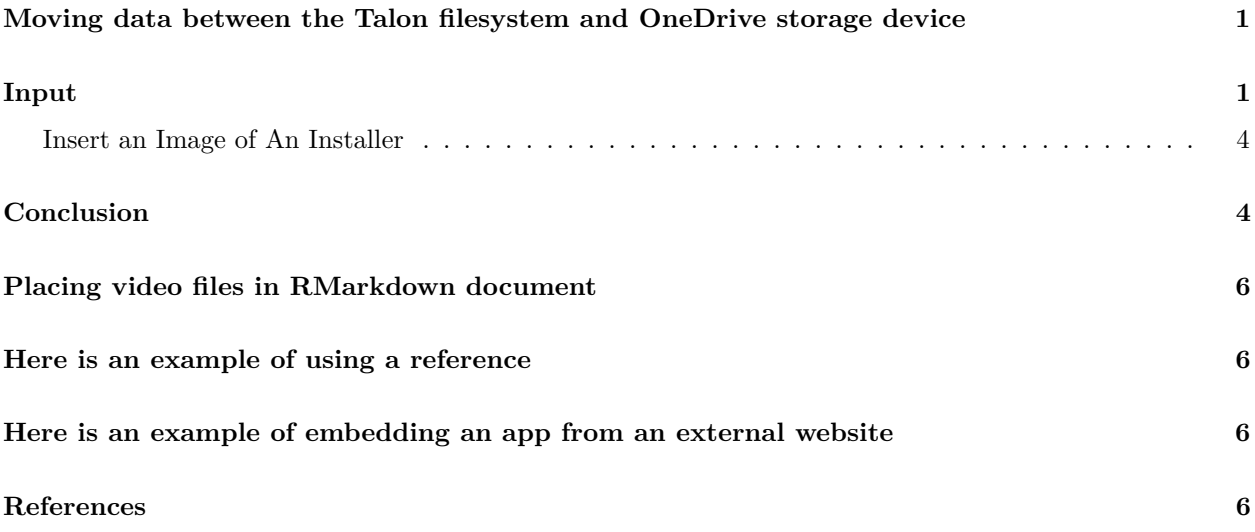

## <span id="page-0-0"></span>**Moving data between the Talon filesystem and OneDrive storage device**

<span id="page-0-3"></span>An important message

Refer to a sub section. Citing an article (Adams [1993\)](#page-5-4). Refer to section [Analysis].

## <span id="page-0-1"></span>**Input**

Discussion goes here

**>** ls -la Hey there rnorm(100)

Discussion of rclone configuration

<span id="page-0-2"></span>A nice table example:

Configuring rclone for the first time

```
[richherr@t3-vis-gpu1 ~]$ rclone config
Current remotes:
Name Type
==== ====
onedrive onedrive
onedrive_scratch onedrive
e) Edit existing remote
n) New remote
d) Delete remote
r) Rename remote
c) Copy remote
s) Set configuration password
q) Quit config
e/n/d/r/c/s/q> n
name> onedrive_home
Type of storage to configure.
Enter a string value. Press Enter for the default ("").
Choose a number from below, or type in your own value
 1 / 1Fichier
  \ "fichier"
2 / Alias for an existing remote
  \ "alias"
 3 / Amazon Drive
  \ "amazon cloud drive"
 4 / Amazon S3 Compliant Storage Provider (AWS, Alibaba, Ceph, Digital Ocean, Dreamhost, IBM COS, Minio, etc)
  \ "s3"
 5 / Backblaze B2
  \ "b2"
 6 / Box
  \ "box"
7 / Cache a remote
  \ "cache"
 8 / Citrix Sharefile
  \ "sharefile"
9 / Dropbox
  \ "dropbox"
10 / Encrypt/Decrypt a remote
  \ "crypt"
11 / FTP Connection
  \ "ftp"
12 / Google Cloud Storage (this is not Google Drive)
  \ "google cloud storage"
13 / Google Drive
  \ "drive"
14 / Google Photos
  \ "google photos"
15 / Hubic
   \ "hubic"
16 / In memory object storage system.
  \ "memory"
17 / Jottacloud
```

```
\ "jottacloud"
18 / Koofr
  \ "koofr"
19 / Local Disk
  \ "local"
20 / Mail.ru Cloud
  \ "mailru"
21 / Mega
  \ "mega"
22 / Microsoft Azure Blob Storage
  \ "azureblob"
23 / Microsoft OneDrive
   \ "onedrive"
24 / OpenDrive
  \ "opendrive"
25 / OpenStack Swift (Rackspace Cloud Files, Memset Memstore, OVH)
  \ "swift"
26 / Pcloud
  \ "pcloud"
27 / Put.io
   \ "putio"
28 / QingCloud Object Storage
  \ "qingstor"
29 / SSH/SFTP Connection
  \ "sftp"
30 / Sugarsync
  \ "sugarsync"
31 / Tardigrade Decentralized Cloud Storage
  \ "tardigrade"
32 / Transparently chunk/split large files
  \ "chunker"
33 / Union merges the contents of several upstream fs
  \ "union"
34 / Webdav
  \ "webdav"
35 / Yandex Disk
  \ "yandex"
36 / http Connection
  \ "http"
37 / premiumize.me
  \ "premiumizeme"
38 / seafile
   \ "seafile"
Storage> 23
** See help for onedrive backend at: https://rclone.org/onedrive/ **
Microsoft App Client Id
Leave blank normally.
Enter a string value. Press Enter for the default ("").
client_id>
Microsoft App Client Secret
Leave blank normally.
Enter a string value. Press Enter for the default ("").
```

```
client_secret>
Edit advanced config? (y/n)
y) Yes
n) No (default)
y/n> n
Remote config
Use auto config?
* Say Y if not sure
* Say N if you are working on a remote or headless machine
y) Yes (default)
n) No
y/n> n
For this to work, you will need rclone available on a machine that has
a web browser available.
For more help and alternate methods see: https://rclone.org/remote_setup/
Execute the following on the machine with the web browser (same rclone
version recommended):
        rclone authorize "onedrive"
Then paste the result below:
result>
```
#### <span id="page-3-0"></span>**Insert an Image of An Installer**

**Referencing a link** using [COMSOL Documentation on Multi-threading:](https://www.comsol.com/support/knowledgebase/1096)

Cras pulvinar ligula ac nisi porttitor, volutpat congue orci tincidunt. Pellentesque non mi congue, porta enim eget, venenatis sem. Integer suscipit vulputate tellus, eget commodo dolor gravida vel. Suspendisse gravida gravida ligula, in interdum sapien molestie ut.

#### **Yet another analysis**

In ut vehicula risus. Refer to the [table](#page-0-2) above! Remember equation (**??**)!

### <span id="page-3-1"></span>**Conclusion**

Caution Symbol

Be careful [box!](#page-0-3)

A tip symbol

A note symbol

I have something **important** to say here!

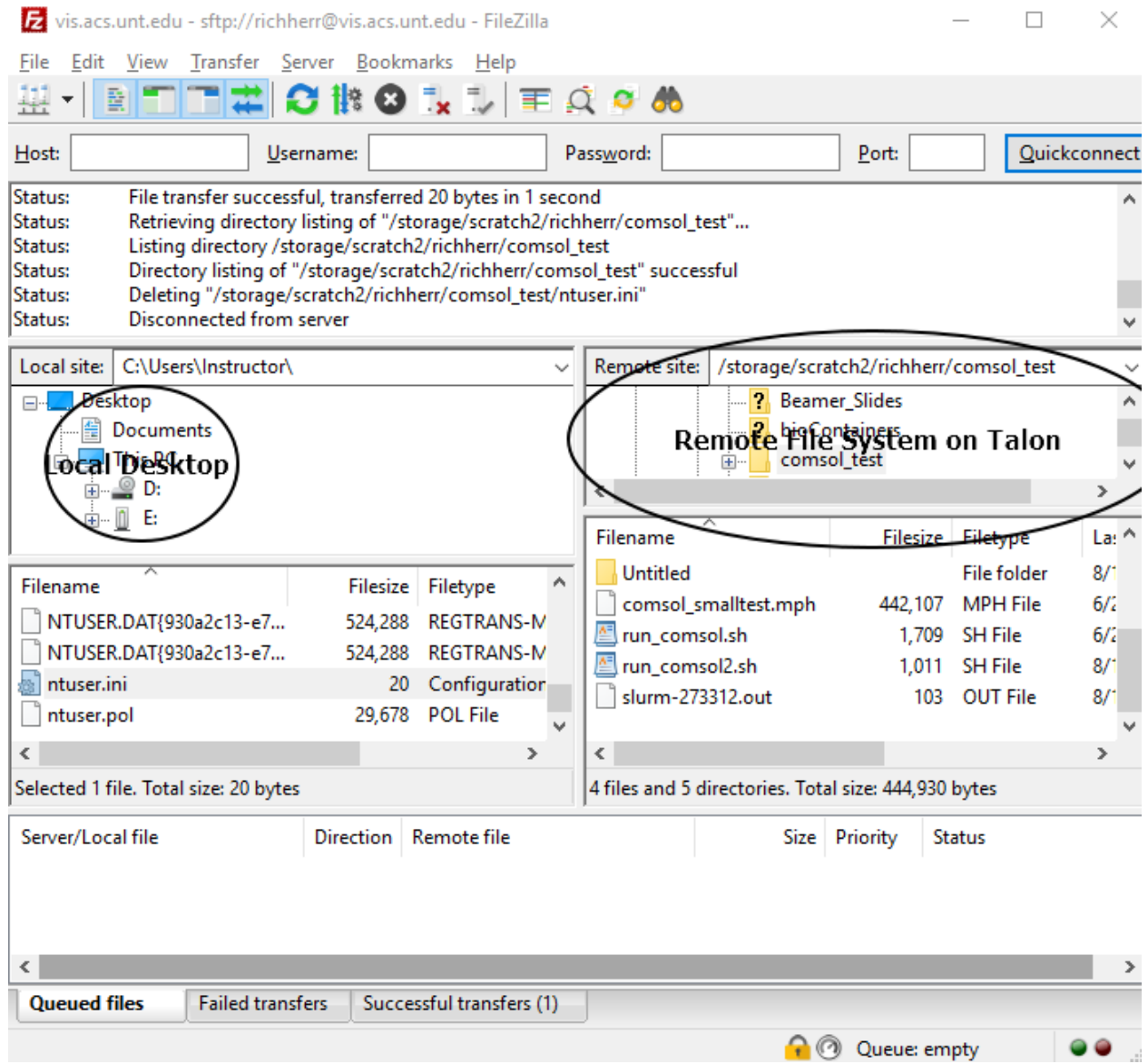

Figure 1: Two-pane View of Local and Remote Filesystem

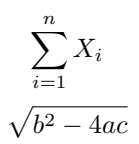

This is an equation in line *xij*

## <span id="page-5-0"></span>**Placing video files in RMarkdown document**

## <span id="page-5-1"></span>**Here is an example of using a reference**

Here is my reference (Scheuner [\(2017\)](#page-6-0))

My code

<span id="page-5-2"></span>**Here is an example of embedding an app from an external website**

# **Rossman/Chance App**

## "Monty Hall" Game

Instructions

- To play the game, click on a door.
- After the prize is revealed, click a second door to "stay" or "switch."

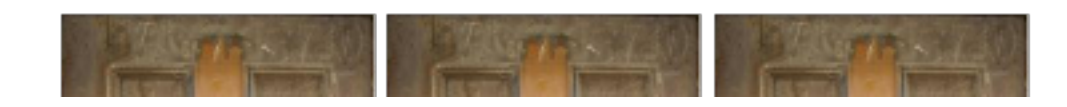

Keep track

S

Wins Losses Total

## <span id="page-5-3"></span>**References**

<span id="page-5-4"></span>Adams, Peter. 1993. "The Title of the Work." *The Name of the Journal* 4 (2): 201–13.

<span id="page-6-0"></span>Scheuner, Rolf. 2017. "Android Smart Cloud Storage."